## UNSW eNotebook (LabArchives) Getting started - for pilot/previous users

## **Research Technology Services**

Important note:

This process involves transfer of all data in your notebooks to the UNSW instance of LabArchives. Please ensure that you remove any data that you do not wish to be governed by UNSW prior to commencing the linking process.

Step-by-step process:

1. Go to <u>https://aushib.labarchives.com/select\_institution</u> and select "University of New South Wales" in the dropdown options under "I want to login to my LabArchives account through my institution."

| Partner Site Login: LabArchive: X +                                                         |   |    |
|---------------------------------------------------------------------------------------------|---|----|
| ← → C ♠ https://aushib.labarchives.com/select_institution                                   | ☆ | 0: |
| Representation (Shibboleth)                                                                 |   |    |
| LabArchives Partner Site Login                                                              |   |    |
| I want to login to my LabArchives account through my institution.                           |   |    |
| Select Institution: (SELECT AN INSTITUTION)                                                 |   |    |
| I'm just visiting this institution and want to login directly through the LabArchives site. |   |    |
|                                                                                             |   |    |
|                                                                                             |   |    |
|                                                                                             |   |    |
|                                                                                             |   |    |
|                                                                                             |   |    |
|                                                                                             |   |    |
|                                                                                             |   |    |
|                                                                                             |   |    |
| ©2019 LabArchives, LLC. All rights reserved.                                                |   |    |
|                                                                                             |   |    |
|                                                                                             |   |    |
|                                                                                             |   |    |
|                                                                                             |   |    |
|                                                                                             |   |    |

2. Log in with zID and password.

| Login to LabArchives                                                                                                    |
|----------------------------------------------------------------------------------------------------|
| Username    Forgot your password?   Need Help?                                                                                                    |
| Password                                                                                                    |
| Don't Remember Login Clear prior granting of permission for release of your information to this service. Login                                                                                                    |
| LabArchives is the most innovative research<br>notebook software available. Far more than<br>an electronic notebook ("e-notebook" or<br>"ELW"), LabArchives stores and catalogs all<br>of your research for easy retrieval and<br>publication. |
| Copyright 2016 The University of New South Wales<br>By signing in, I acknowledge that:                                                                                                    |

3. After selecting your preferred information release consent duration option, click *"Accept".* 

|                                                                                                    | You are about to access the service:<br>LabArchives of labarchives.com                                                                                                    |
|----------------------------------------------------------------------------------------------------|----------------------------------------------------------------------------------------------------|
| ectronic notebook ("e-notebook" of reasy retrieval and publication.                                                                                                    | Description as provided by this service:<br>LabArchives is the most innovative research<br>notebook software available. Far more than a<br>r "ELN"), LabArchives stores and catalogs all of your resea                                 |
| Information to be P                                                                                                    | rovided to Service                                                                                                    |
| displayName                                                                                                    | David Jung                                                                                                    |
| email                                                                                                    | david.jung@unsw.edu.au                                                                                                    |
| eduPersonPrincipalName                                                                                                    | zID@ad.unsw.edu.au                                                                                                    |
| sour er sonr meipenverne                                                                                                    |                                                                                                    |
| eduPersonScopedAffiliation                                                                                                    | staff@unsw.edu.au<br>member@unsw.edu.au<br>faculty@unsw.edu.au                                                                                                    |
| eduPersonScopedAffiliation                                                                                                    | staff@unsw.edu.au<br>member@unsw.edu.au<br>faculty@unsw.edu.au<br>ared with the service if you proceed. Do you agree to releas<br>t time you access it?                                                                                |
| eduPersonScopedAffiliation<br>le information above would be shi<br>is information to the service even                                                                                                    | staff@unsw.edu.au<br>member@unsw.edu.au<br>faculty@unsw.edu.au<br>ared with the service if you proceed. Do you agree to releas<br>t time you access it?                                                                                |
| eduPersonScopedAffiliation                                                                                                    | staff@unsw.edu.au<br>member@unsw.edu.au<br>faculty@unsw.edu.au<br>ared with the service if you proceed. Do you agree to releas<br>y time you access it?<br>sent duration:                                                              |
| eduPersonScopedAffiliation<br>le information above would be shi<br>is information to the service ever<br>Select an information release con:<br>Ask me again at next login<br>• I agree to send my informa                                                                                                | staff@unsw.edu.au<br>member@unsw.edu.au<br>faculty@unsw.edu.au<br>ared with the service if you proceed. Do you agree to releas<br>y time you access it?<br>sent duration:                                                              |
| eduPersonScopedAffiliation<br>is information above would be shi<br>is information to the service even<br>Select an information release con:<br>Ask me again at next login<br>• I agree to send my informa<br>• Ask me again if information to                                                            | staff@unsw.edu.au<br>member@unsw.edu.au<br>faculty@unsw.edu.au<br>ared with the service if you proceed. Do you agree to releas<br>y time you access it?<br>sent duration:<br>ation this time.                                          |
| eduPersonScopedAffiliation<br>e information above would be shis<br>is information to the service every<br>Select an information release con:<br>Ask me again at next login<br>I agree to send my informa<br>Ask me again if information to<br>I agree that the same infor                                | staff@unsw.edu.au<br>member@unsw.edu.au<br>faculty@unsw.edu.au<br>ared with the service if you proceed. Do you agree to releas<br>y time you access it?<br>sent duration:<br>attorn this time.<br>the provided to this service changes |
| eduPersonScopedAffiliation<br>e information above would be shi<br>s information to the service even<br>Select an information release con-<br>Ask me again at next login<br>I agree to send my informa<br>Ask me again if information to<br>I agree that the same infor<br>future.<br>Do not ask me again | staff@unsw.edu.au<br>member@unsw.edu.au<br>faculty@unsw.edu.au<br>ared with the service if you proceed. Do you agree to releas<br>y time you access it?<br>sent duration:<br>attorn this time.<br>the provided to this service changes |

4. Click "I have an existing LabArchives account already".

| Institutional Authentication (Shibboleth)                                                                                                    |  |
|----------------------------------------------------------------------------------------------------|--|
| University of New South Wales Login Setup                                                                                                    |  |
| You will need to associate your LabArchives account with your institution's login ordentials. You can specify your LabArchives account below by either creating a<br>new LabArchives account or specifying an existing one. Then, the next time you login to LabArchives through your institution's login site, you will be taken directly to<br>your LabArchives account. |  |
| STUDENTS: If you received an email informing you that a LabArchives course notebook has been created for you and that you have to activate your account,<br>choose the option 7/ do not have a LabArchives account and need to create or activate one."                                                                                                    |  |
| If an email address is already entered in the form below, verify that it is the address at which you received the "activato" email, and correct if necessary, before proceeding.                                                                                                    |  |
| → 1 have an existing LabArchives account already.                                                                                                    |  |
| I do not have a LabArchives account and need to create or activate one.                                                                                                    |  |
|                                                                                                    |  |
|                                                                                                    |  |
|                                                                                                    |  |
|                                                                                                    |  |
|                                                                                                    |  |
|                                                                                                    |  |
| @2019.1.abArrbives.1.1.C. All richts reserved                                                                                                    |  |

5. Log in with the email address and password combination that was used to create your LabArchives account during the pilot period.

| ľ | Institutional Authentication (Shibboleth)                                                                                                    |  |
|---|----------------------------------------------------------------------------------------------------|--|
|   | University of New South Wales Login Setup                                                                                                    |  |
|   | You will need to associate your LabArchives account with your institution's login credentials. You can specify your LabArchives account below by either creating a<br>new LabArchives account or specifying an existing one. Then, the next time you login to LabArchives through your institution's login site, you will be taken directly to<br>your LabArchives account. |  |
|   | STUDENTS: If you received an email informing you that a LabArchives course notebook has been created for you and that you have to activate your account,<br>choose the option "I do not have a LabArchives account and need to create or activate one."                                                                                                    |  |
|   | If an email address is already entered in the form below, verify that it is the address at which you received the "activate" email, and correct if necessary, before proceeding.                                                                                                    |  |
|   | I have an existing LabArchives account already.                                                                                                    |  |
|   | • If the LabArchives account specified is not under the University of New South Wales site, it will be converted to one.                                                                                                    |  |
|   | Email Address or Login:                                                                                                    |  |
|   | Password:                                                                                                    |  |
|   | Link Existing Account                                                                                                    |  |
|   |                                                                                                    |  |
|   | I do not have a LabArchives account and need to create or activate one.                                                                                                    |  |
|   |                                                                                                    |  |

©2019 LabArchives, LLC. All rights reserved.

6. Click "Yes" and your existing LabArchives account and all the associated notebooks are now linked to your UNSW credentials.

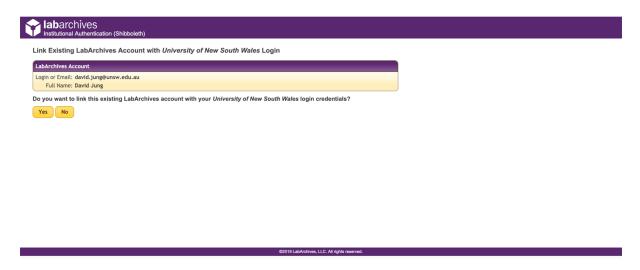

Note: this process only needs to be done once and on subsequent visits, your zID credentials are used to access LabArchives.

7. Remember to give your default notebook a meaningful name (e.g. short project title) by right-clicking the notebook name on the left-hand side panel and clicking *"Rename item"*. This is especially relevant when you are sharing the notebook with others.

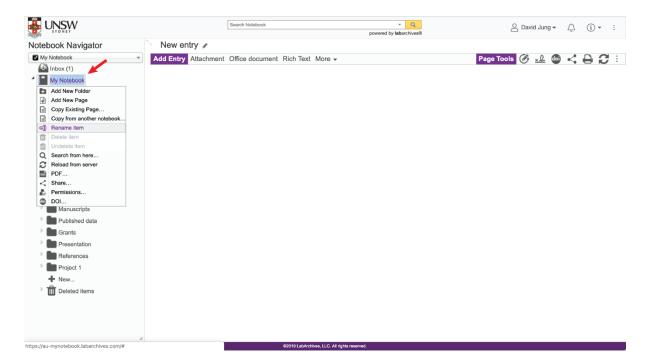

8. If you are a Higher Degree Research candidate or undergraduate student with a research project, remember to give your supervisor access to your notebook by clicking three dots at the top-right corner and clicking *"Notebook settings"*.

|                    |                      | Search Notebook |                  | - Q<br>powered by labarchives® | 🛆 David Jun    | ıg <b>-</b>                   |
|--------------------|----------------------|-----------------|------------------|--------------------------------|----------------|-------------------------------|
| Notebook Navigator | New entry 🖉          |                 |                  |                                |                | Activity Feed                 |
| Project title      | Add Entry Attachment | Office document | Rich Text More - |                                | Page Tools 🔗 🔬 |                               |
| 🚇 Inbox (1)        |                      |                 |                  |                                |                | Notebook Dashboard            |
| Project title      |                      |                 |                  |                                |                | <ul> <li>Widgets</li> </ul>   |
| Protocols          |                      |                 |                  |                                |                | <ul> <li>Utilities</li> </ul> |
| SOPs               |                      |                 |                  |                                |                | Notebook Settings             |
| 4 Em MSDS          |                      |                 |                  |                                |                |                               |
| New entry          |                      |                 |                  |                                |                | <ul> <li>Downloads</li> </ul> |
| + New              |                      |                 |                  |                                | 2              | Site Admin                    |
| Templates          |                      |                 |                  |                                |                |                               |
| Experimental Data  |                      |                 |                  |                                |                |                               |
| Ideas              |                      |                 |                  |                                |                |                               |
| Lab Meeting Notes  |                      |                 |                  |                                |                |                               |
| Paper Outlines     |                      |                 |                  |                                |                |                               |
| Manuscripts        |                      |                 |                  |                                |                |                               |
| Published data     |                      |                 |                  |                                |                |                               |
| Grants             |                      |                 |                  |                                |                |                               |
| Presentation       |                      |                 |                  |                                |                |                               |
| References         |                      |                 |                  |                                |                |                               |
| Project 1          |                      |                 |                  |                                |                |                               |
| + New              |                      |                 |                  |                                |                |                               |
| Deleted items      |                      |                 |                  |                                |                |                               |
|                    |                      |                 |                  |                                |                |                               |
|                    |                      |                 |                  |                                |                |                               |
|                    |                      |                 |                  |                                |                |                               |
|                    | 4                    |                 |                  |                                |                |                               |

9. Click *"User Management"* and then *"New User"*. Type in the email address of your supervisor and click *"Add User"*.

|                    | [                   | Search Notebook                       | v<br>powered by labar | Q<br>rchives®      | 🛆 David      | i Jung 👻 🤰 |          |
|--------------------|---------------------|---------------------------------------|-----------------------|--------------------|--------------|------------|----------|
| Notebook Navigator |                     | - 1                                   |                       |                    |              |            |          |
| Project title      | A Notebook Settings |                                       | User                  | r Management       |              | 2 -        | New User |
| 🚳 Inbox (1)        | 🛔 User Management   |                                       |                       |                    |              |            | New User |
| Project title      | 📽 Group Management  | Add a user to your notebook           |                       |                    |              |            | ۲        |
| Protocols          | a droup Management  | jake.surman@unsw.edu.au               |                       |                    |              |            |          |
| SOPs               |                     | Add User                              |                       |                    |              |            |          |
| 4 Em MSDS          |                     | Add User                              |                       |                    |              |            |          |
| New entry          |                     |                                       |                       |                    |              | Can Witne  |          |
| + New              |                     | User                                  | Role                  | Group Membership 🟮 | Can Sign     | Can Witne  | 55       |
| Templates          |                     | Jung, David<br>david.jung@unsw.edu.au | Owner -               | Full Access        | $\checkmark$ |            |          |
| Experimental Data  |                     | david.jung@unsw.edu.au                |                       |                    |              |            |          |
| Ideas              |                     |                                       |                       |                    |              |            |          |
| Lab Meeting Notes  |                     |                                       |                       |                    |              |            |          |
| Paper Outlines     |                     |                                       |                       |                    |              |            |          |
| Manuscripts        |                     |                                       |                       |                    |              |            |          |
| Published data     |                     |                                       |                       |                    |              |            |          |
| Grants             |                     |                                       |                       |                    |              |            |          |
| Presentation       |                     |                                       |                       |                    |              |            |          |
| References         |                     |                                       |                       |                    |              |            |          |
| Project 1          |                     |                                       |                       |                    |              |            |          |
| ➡ New              |                     |                                       |                       |                    |              |            |          |
| Deleted items      |                     |                                       |                       |                    |              |            |          |
| —                  |                     |                                       |                       |                    |              |            |          |
|                    |                     |                                       |                       |                    |              |            |          |
|                    |                     |                                       |                       |                    |              |            |          |
|                    | 0                   |                                       |                       |                    |              |            |          |